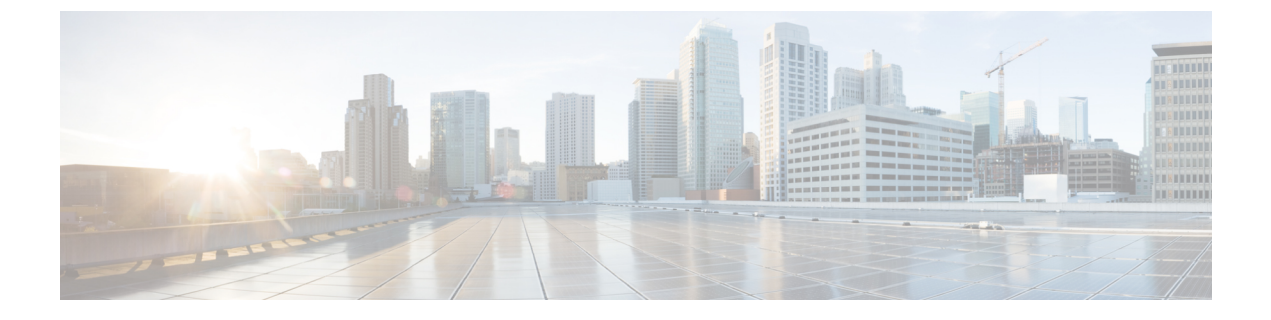

## 착신 전환

- 착신 전환 개요, 1 페이지
- 통화 착신 전환 구성 작업 흐름, 3 페이지
- 착신 전환 상호 작용, 21 페이지
- 착신 전환 제한 사항, 25 페이지

### 착신 전환 개요

사용자는 통화를 다른 전화기로 착신 전환하도록 Cisco Unified IP Phone을 구성할 수 있습니다. 다음 과 같은 통화 착신 전환 유형이 지원됩니다.

- 착신 전환 대역폭 없음 -대역폭이 부족하여 디렉터리 번호에 대한 통화가 실패하면 통화를 착신 전환하고, PSTN(공중 전화 교환망)을 대체 경로 또는 음성 메일 시스템으로 사용하여 자동으로 전달 기능을 AAR(자동 대체 라우팅) 대상에 제공합니다.
- 대체 대상으로 착신 전환 디렉터리 번호에 대한 통화 및 착신 전환된 대상에 대한 통화가 응답 하지 않을 때 통화를 착신 전환합니다. 통화가 마지막 수단으로 대체 대상으로 전환됩니다. 이 착신 전환 유형은 "MLPP 대체 상대 대상"으로도 불립니다.
- **CFA(**모두 착신 전환**)** 모든 통화를 디렉터리 번호로 착신 전환합니다.
- **CFB(**통화 시 착신 전환**)** 회선이 사용 중이고 구성된 착신 전환 트리거 값에 도달하는 경우에만 통화를 착신 전환합니다.
- **CFNA(**부재중 착신 전환**)** -구성된 응답 없음 벨소리 지속 기간 타이머가 초과되거나 대상이 등 록 해제된 후 전화기가 응답하지 않을 때 통화를 착신 전환합니다.
- 통화권이 아닌 경우 착신 전환**(CFNC)** 헌트 목록이 소모되거나 시간이 초과될 때 통화를 착신 전환하며, 관련 헌트 파일럿은 최종 호 전환에 대한 "개인 기본 설정 사용"을 지정합니다.
- 등록되지 않은 착신 전환**(CFU)** 원격 WAN 링크 실패로 인해 전화기가 등록되지 않은 경우 통 화를 착신 전환하고, PSTN(공중 전화 교환망)을 통해 자동으로 경로 전환을 제공합니다. 발신자 유형(내부 또는 외부)을 기준으로 통화를 착신 전환할 수도 있습니다.

• **CFA** 대상 무시 - 통화를 착신 전환할 사용자(대상)가 착신 전환된 통화(이니시에이터)에게 전화 를 걸 때 통화를 착신 전환합니다. 대상으로 돌아가는 통화 착신 전환 대신 이니시에이터의 전화 기가 울립니다.

#### **CFA** 루프 예방 및 **CFA** 루프 차단을 포함하여 모두 착신 전환

CFA(모두 착신 전환)를 사용하면 전화기 사용자가 모든 통화를 디렉터리 번호로 착신 전환할 수 있 습니다.

내부 및 외부 통화에 대한 CFA를 구성하고, 발신 검색 공간(CSS)을 구성하여 음성 메일 시스템 또는 전화 건 대상 번호로 통화를 전달할 수 있습니다. Unified Communications Manager에는 CFA에 대한 보조 발신 검색 공간 구성 필드가 포함되어 있습니다. CFA의 보조 CSS는 CFA의 기존 CSS와 결합하 여 대체 CSS 시스템 구성 지원을 허용합니다. CFA를 활성화하면 CFA의 기본 및 보조 CSS만 사용하 여 CFA 대상의 유효성을 확인하고 통화를 CFA 대상으로 재전송합니다. 이러한 필드가 비어 있는 경 우에는 널 CSS가 사용됩니다. CFA의 기본 CSS 및 CFA 필드의 보조 CSS에 구성된 CSS 필드만 사용 됩니다. 전화기에서 CFA가 활성화된 경우 CFA의 CSS와 CFA의 보조 CSS를 사용하여 CFA 대상의 유효성을 검사하고 CFA 대상이 데이터베이스에 기록됩니다. CFA가 활성화되면 CFA의 CSS와 CFA 의 보조 CSS에 대해 CFA 대상의 유효성이 항상 확인됩니다.

Unified Communications Manager CFA 루프가 식별되면 전화기에서 CFA 활성화를 방지합니다. 예를 들어, Unified Communications Manager는 는 사용자가 디렉터리 번호 1000을 사용하여 전화기에서 착 신전환 소프트키를 누르고 CFA 대상으로 1001을 입력하고, 1001이 모든 통화를 디렉터리 번호 1002 로 착신 전환하고, 모든 통화를 디렉터리 번호 1003으로 착신 전환하고, 모든 통화를 1000으로 착신 전환하는 경우 착신 전환 루프를 식별합니다. 이 경우 Unified Communications Manager는 루프가 발생 했음을 식별하고 디렉터리 번호 1000으로 전화기에서 CFA를 활성화하는 것을 방지합니다.

#### $\boldsymbol{\mathcal{Q}}$

서로 다른 파티션에 동일한 디렉터리 번호가 존재하는 경우(예: 파티션 1과 2에 디렉터리 번호 1000 이 존재하는 경우) Unified Communications Manager는 전화기에서 CFA 활성화를 허용합니다. 팁

Unified Communications Manager에서 CFA 루프 차단을 지원하므로 CFA 루프는 통화 처리에 영향을 주지 않습니다. 이는 CFA 루프가 식별되는 경우 통화가 전체 착신 전환 체인을 통과하여 모두 통화 착신 전환 루프를 차단하고, CFNA, CFB 또는 기타 착신 전환 옵션이 착신 전환 체인에 있는 디렉터 리 번호 중 하나에 대해 CFA와 함께 구성된 경우에도 루프가 예상대로 완료될 수 있도록 해줍니다.

예를 들어, 디렉터리 번호 1000을 사용하는 전화기의 사용자는 모든 통화를 디렉터리 번호 1001로 착 신 전환하고, 이어서 모든 통화를 디렉터리 번호 1002로 착신 전환한 후, 모든 통화를 디렉터리 번호 1000으로 착신 전환하여 CFA 루프를 생성합니다. 또한 디렉터리 번호 1002에서 디렉터리 번호 1004 로 CFNA를 구성했습니다. 디렉터리 번호 1003을 사용하는 전화기의 사용자가 디렉터리 번호 1000으 로 전화를 걸면, 1001로 착신 전환하고, 1002로 착신 전환합니다. Unified Communications Manager에 서 CFA 루프를 식별하고 루프를 차단하고 디렉터리 번호 1002에 연결을 시도합니다. 디렉터리 번호 1002를 사용하는 전화기의 사용자가 통화에 응답하기 전에 응답 없음 벨소리 지속 기간 타이머가 만 료되면 Unified Communications Manager는 통화를 디렉터리 번호 1004로 착신 전환합니다.

단일 통화의 경우 Unified Communications Manager는 여러 CFA 루프를 식별하고 각 루프가 식별된 후 통화 연결을 시도할 수 있습니다.

## 통화 착신 전환 구성 작업 흐름

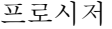

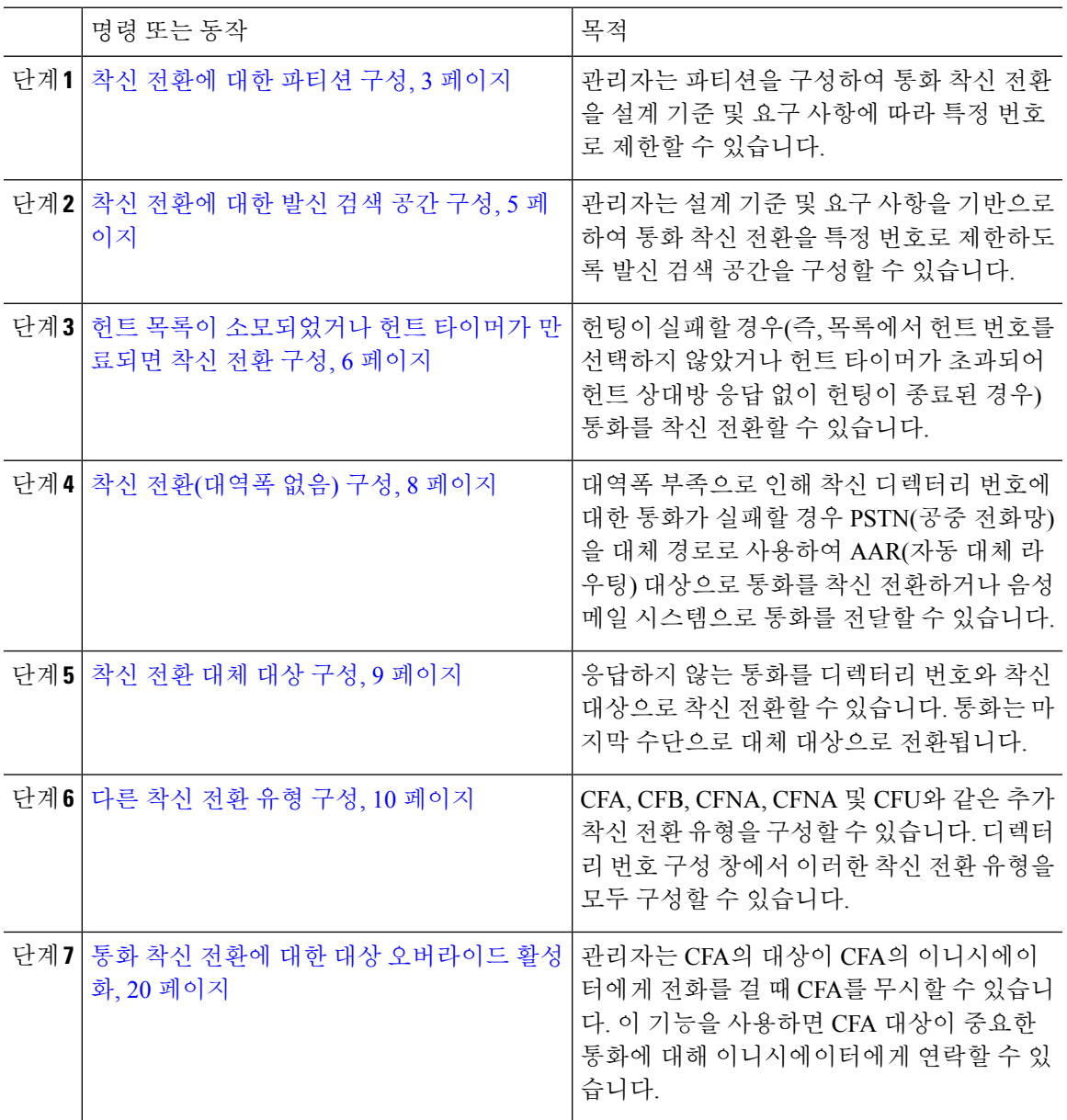

### 착신 전환에 대한 파티션 구성

연결성 특성이 비슷한 디렉터리 번호(DN) 및 라우트 패턴의 논리적 그룹을 만들기 위해 파티션을 구 성합니다. 파티션은 조직, 위치 및 통화 유형에 따라 라우트 플랜을 논리적 하위 집합으로 나눔으로 써 콜 라우팅을 지원합니다. 여러 파티션을 구성할 수 있습니다.

파티션을 구성하여 통화 착신 전환을 설계 기준과 요구 사항에 따라 특정 번호로 제한합니다.

프로시저

- 단계 **1** Cisco Unified CM 관리에서 다음 메뉴를 선택합니다.통화 라우팅 > 제어 클래스 > 파티션.
- 단계 **2** 새로 추가를 클릭하여 새 파티션을 생성합니다.
- 단계 **3** 파티션 이름**,** 설명 필드에 경로 플랜에 고유한 파티션 이름을 입력합니다. 파티션 이름에는 영숫자 문자는 물론 공백, 하이픈(-) 및 밑줄(\_)을 사용할 수 있습니다. 파티션 이름 에 대한 지침은 온라인 도움말을 참조하십시오.
- 단계 **4** 파티션 이름 뒤에 쉼표(,)를 입력하고 동일한 줄에 파티션 설명을 입력합니다. 설명에는 언어와 관계없이 최대 50자를 입력할 수 있지만 큰따옴표("), 퍼센트 기호(%), 앰퍼샌드(&), 백슬래시(\), 꺾쇠괄호(<>) 또는 대괄호([ ])는 사용할 수 없습니다. 설명을 입력하지 않으면 Cisco Unified Communications Manager에서 자동으로 이 필드에 파티션 이름 을 입력합니다.
- 단계 **5** 여러 파티션을 생성하려면 각 파티션 항목마다 한 행을 사용합니다.
- 단계 **6** 시간 일정 드롭다운 목록에서 이 파티션과 연결할 시간 일정을 선택합니다.
	- 시간 일정에서는 파티션이 수신 통화를 받을 수 있는 시기를 지정합니다. 없음을 선택하면, 파티션이 항상 활성 상태로 유지됩니다.
- 단계 **7** 구성할 다음 라디오 버튼 중 하나를 선택하고 시간대 를 구성합니다.
	- 시작 디바이스—이 라디오 버튼을 선택하면 시스템은 발신 디바이스의 표준 시간대를 시간 일 정과 비교하여 파티션을 수신 통화를 받는 데 사용할 수 있는지 여부를 확인합니다.
	- 특정 표준 시간대—이 라디오 버튼을 선택한 후에 드롭다운 목록에서 표준 시간대를 선택합니 다. 시스템은 선택한 표준 시간대를 시간 일정과 비교하여 수신 통화를 받는 데 파티션을 사용할 수 있는지 여부를 확인합니다.

단계 **8** 저장을 클릭합니다.

#### 착신 전환에 대한 파티션 이름 지침

발신 검색 공간의 파티션 목록에서 최대 문자 수는 1024자로 제한됩니다. 즉, CSS의 최대 파티션 수 는 파티션 이름의 길이에 따라 달라집니다. 다음 표를 사용하여 파티션 이름이 고정 길이인 경우 발 신 검색 공간에 추가할 수 있는 최대 파티션 수를 결정합니다.

표 **1:** 파티션 이름 지침

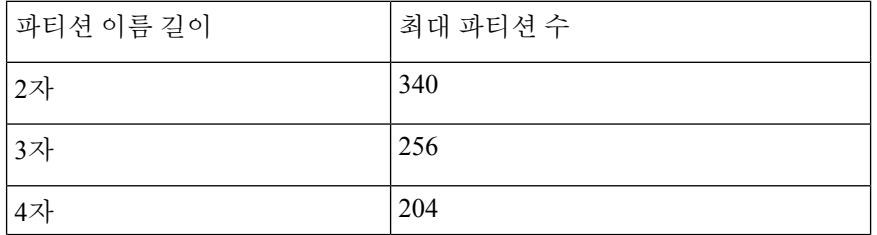

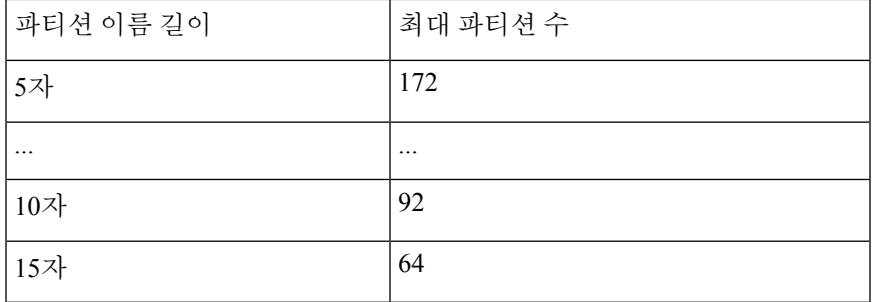

#### 착신 전환에 대한 발신 검색 공간 구성

발신 검색 공간은 일반적으로 디바이스에 할당되어 있는 정렬된 경로 파티션 목록입니다. 발신 검색 공간은 통화를 완료하려고 시도할 때 발신 디바이스에서 검색할 수 있는 파티션을 결정합니다.

설계 기준 및 요구 사항을 기반으로 하여 착신 전환을 특정 번호로 제한하도록 발신 검색 공간을 구 성합니다.

시작하기 전에

착신 전환에 대한 파티션 구성, 3 페이지

프로시저

- 단계 **1** Cisco Unified CM 관리에서 다음 메뉴를 선택합니다.통화 라우팅 > 제어 클래스 > 발신 검색 공간.
- 단계 **2** 새로 추가를 클릭합니다.
- 단계 **3** 이름 필드에 이름을 입력합니다.

각 발신 검색 공간 이름은 시스템에 고유해야 합니다. 이 이름은 최대 50자의 영숫자로 구성되고 공 백, 마침표(.), 하이픈(-) 및 밑줄(\_) 조합이 포함될 수 있습니다.

단계 **4** 설명 필드에 설명을 입력합니다.

설명에는 언어와 관계없이 최대 50자가 포함될 수 있지만 큰따옴표("), 퍼센트 기호(%), 앰퍼샌드(&), 백슬래시(\) 또는 꺾쇠 괄호(<>)는 사용할 수 없습니다.

- 단계 **5** 사용 가능한 파티션 드롭다운 목록에서 다음 단계 중 하나를 수행합니다.
	- 단일 파티션의 경우 해당 파티션을 선택합니다.
	- 여러 파티션의 경우 컨트롤**(CTRL)** 키를 누른 상태에서 해당 파티션을 선택합니다.
- 단계 **6** 상자 사이에서 아래쪽 화살표를 선택하여 선택한 파티션 필드로 파티션을 이동합니다.
- 단계 **7** (선택 사항) 선택한 파티션 상자 오른쪽의 화살표 키를 사용하여 선택한 파티션의 우선 순위를 변경 합니다.
- 단계 **8** 저장을 클릭합니다.

### 헌트 목록이 소모되었거나 헌트 타이머가 만료되면 착신 전환 구성

헌트의 개념은 착신 전환의 개념과 다릅니다. 헌트를 사용하면 Unified Communications Manager에서 하나 이상의 숫자 목록으로 통화를 확장할 수 있습니다. 여기서 각 목록은 고정된 알고리즘 집합에서 선택되는 헌트 순서를 지정합니다. 통화가 이러한 목록에서 헌트 상대방으로 확장되고 상대방이 응 답하지 않거나 통화 중인 경우에는 다음 헌트 상대방과의 헌트를 다시 시작합니다. (다음 헌트 상대 방은 현재 헌트 알고리즘에 따라 달라집니다.) 그런 다음 응답 없음 착신 전환(CFNA), CFB(통화 시 착신 전환) 또는 시도된 상대방에 대해 구성된 CFA(모두 착신 전환) 값을 무시합니다.

착신 전환을 사용하면 착신자가 응답에 실패하거나 통화 중이고 헌트가 발생하지 않을 때 통화를 확 장(전환 또는 재전송)하는 방법에 대한 세부 제어가 가능합니다. 예를 들어, 회선의 CFNA 값이 헌트 파일럿 번호로 설정된 경우 응답되지 않은 해당 회선에 대한 통화는 헌트 파일럿 번호로 전환되어 헌 트를 시작합니다.

시작하기 전에

착신 전환에 대한 발신 검색 공간 구성, 5 페이지

프로시저

- 단계 **1** Cisco Unified CM 관리에서 다음 메뉴를 선택합니다.통화 라우팅 > 경로**/**헌트 > 헌트 파일럿. 헌트 파일럿 찾기 및 나열 창이 표시됩니다.
- 단계 **2** 찾기를 클릭합니다. 구성된 헌트 파일럿 목록이 표시됩니다.
- 단계 **3** 헌트에 실패한 경우 통화 처리를 구성하려는 패턴을 선택합니다. 헌트 파일럿 구성 창이 표시됩니다.
- 단계 **4** 헌트 통화 처리 설정 영역에 대한 헌트 파일럿 구성에서 필드를 구성합니다. 필드 및 관련 구성 옵션 에 대한 자세한 내용은 온라인 도움말을 참조하십시오.
- 단계 **5** 저장을 클릭합니다.

착신 전환에 대한 헌트 통화 처리 필드

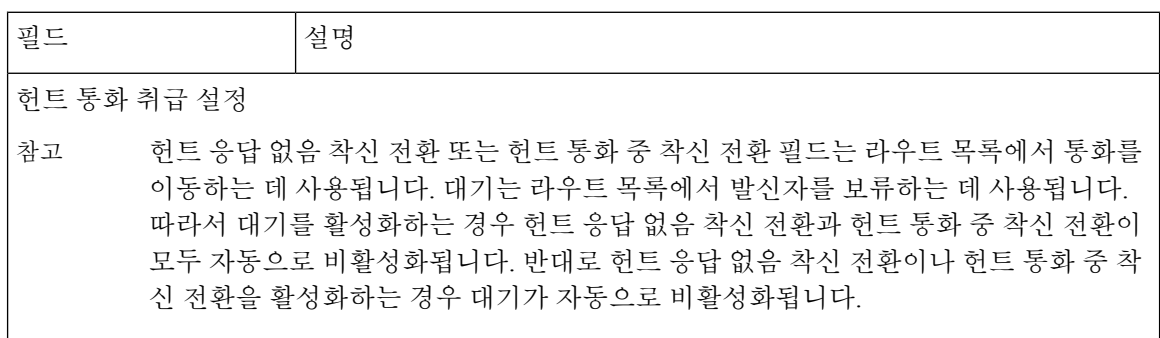

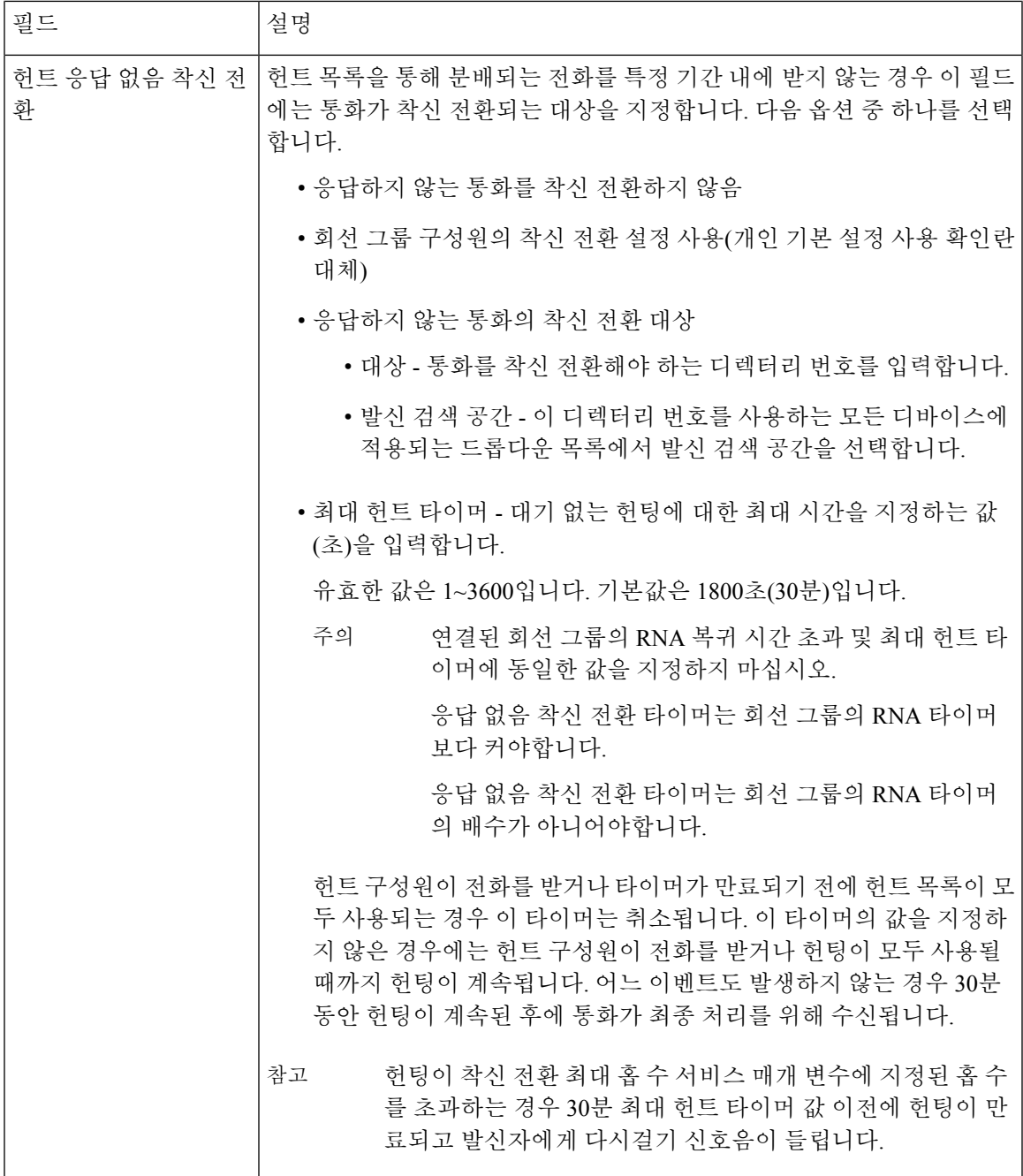

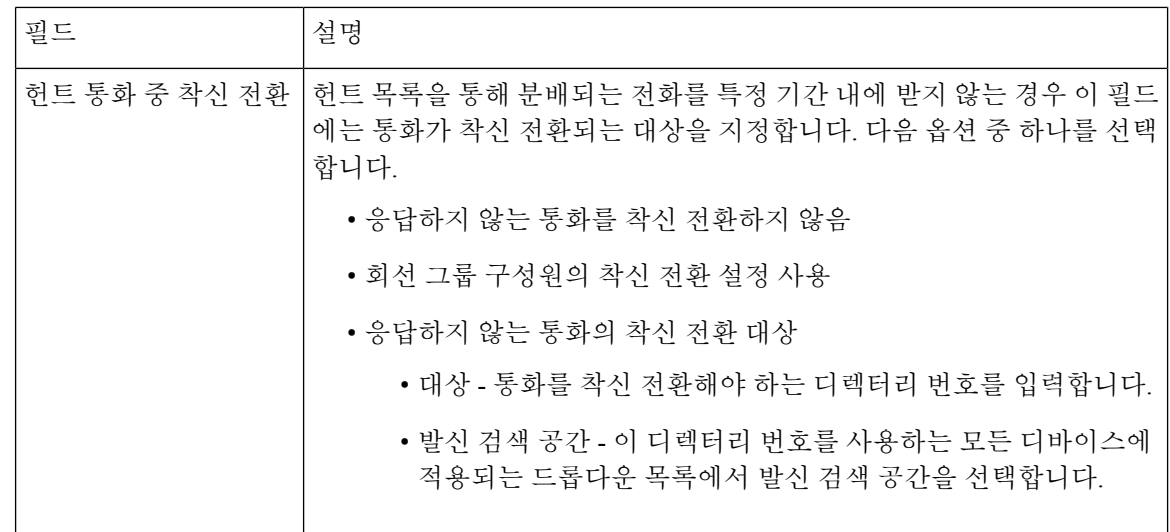

### 착신 전환**(**대역폭 없음**)** 구성

시작하기 전에

헌트 목록이 소모되었거나 헌트 타이머가 만료되면 착신 전환 구성, 6 페이지

프로시저

- 단계 **1** Cisco Unified CM 관리에서 다음 메뉴를 선택합니다.통화 라우팅 > 디렉터리 번호 구성. 디렉터리 번호 찾기 및 나열 창이 표시됩니다.
- 단계 **2** 찾기를 클릭합니다. 구성된 디렉터리 번호 목록이 표시됩니다.
- 단계 **3** 대역폭이 충분하지 않을 때 착신 전환을 구성할 디렉터리 번호를 선택합니다. 디렉터리 번호 구성 창이 표시됩니다.
- 단계 **4 AAR** 설정 영역에서 필드를 구성합니다. 필드 및 해당 구성 옵션에 대한 자세한 내용은 착신 전환에 대한 디렉터리 번호 구성 필드, 9 페이지를 참조하십시오.
- 단계 **5** 저장을 클릭합니다.

#### 착신 전환에 대한 디렉터리 번호 구성 필드

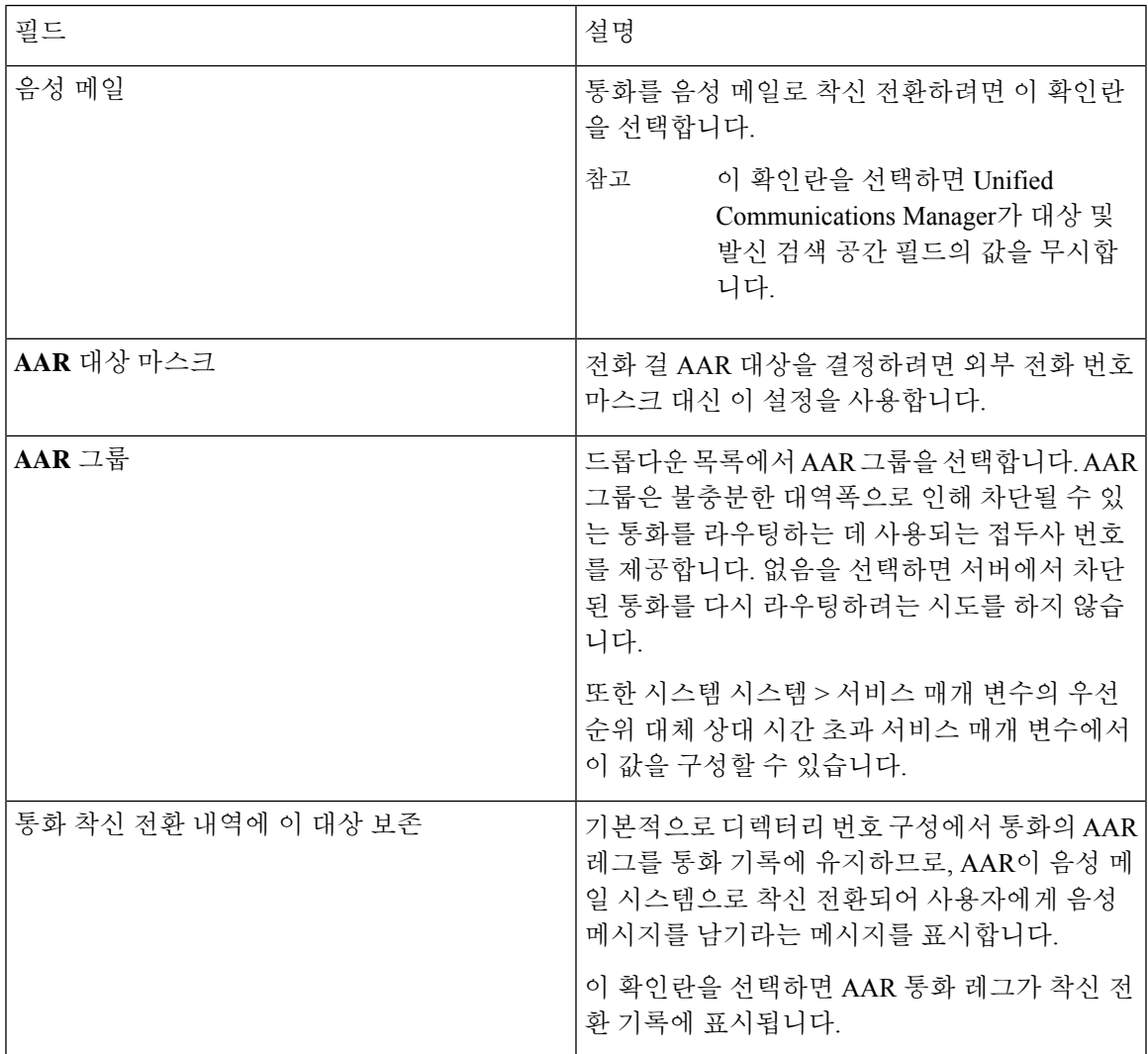

### 착신 전환 대체 대상 구성

시작하기 전에

착신 전환(대역폭 없음) 구성, 8 페이지

프로시저

단계 **1** Cisco Unified CM 관리에서 다음 메뉴를 선택합니다.통화 라우팅 > 디렉터리 번호 구성. 디렉터리 번호 찾기 및 나열 창이 표시됩니다.

단계 **2** 찾기를 클릭합니다. 구성된 디렉터리 번호 목록이 표시됩니다.

- 단계 **3** 대체 대상을 구성할 디렉터리 번호를 선택합니다. 디렉터리 번호 구성 창이 표시됩니다.
- 단계 **4 MLPP** 대체 상대 및 기밀 액세스 수준 설정 영역에서 필드를 구성합니다. 필드 및 해당 구성 옵션에 대한 자세한 내용은 착신 전환에 대한 MLPP 대체 상대 및 기밀 액세스 수준 설정 필드, 10 페이지를 참조하십시오.

단계 **5** 저장을 클릭합니다.

#### 착신 전환에 대한 **MLPP** 대체 상대 및 기밀 액세스 수준 설정 필드

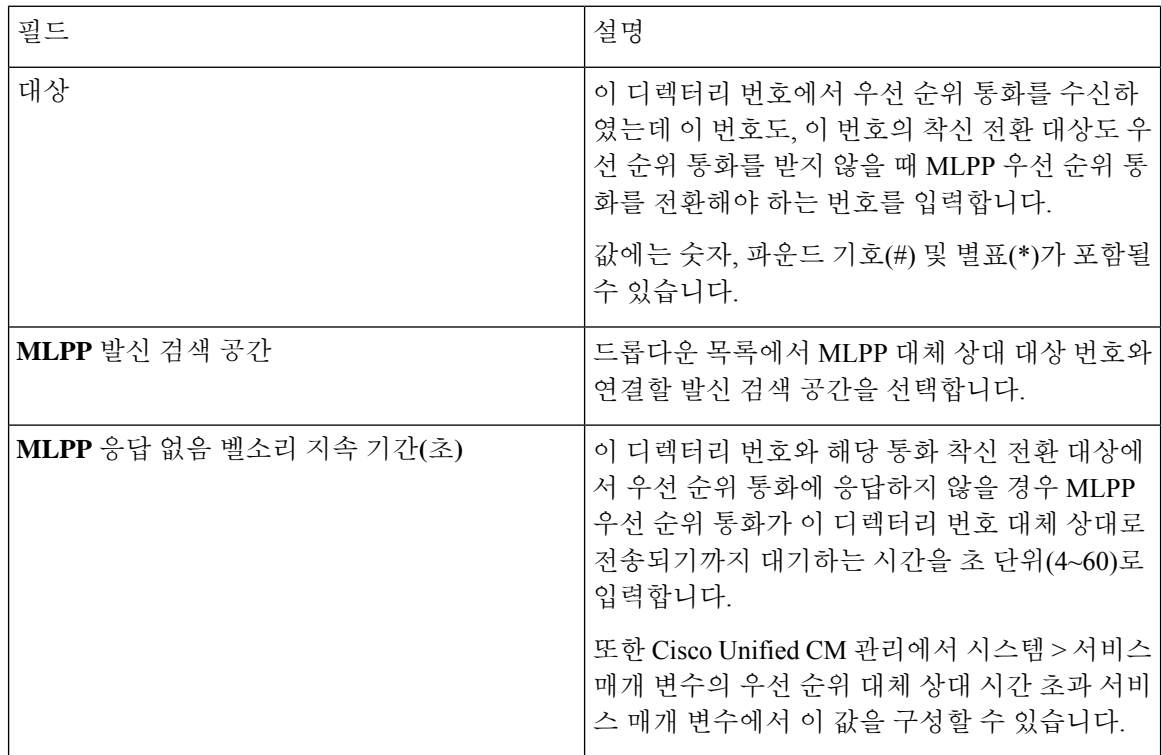

### 다른 착신 전환 유형 구성

디렉터리 번호 구성 창에서 모두 착신 전환 (CFA), 통화 시 착신 전환(CFB), 부재 중 착신 전환 (CFNA), 통화권이 아닌 경우 착신 전환(CFNC) 및 등록되지 않은 착신 전환(CFU) 등을 구성할 수 있습니다.

시작하기 전에

- 통화 착신 전환 기능이 의도한 대로 작동하려면 구성된 전화기와 디렉터리 번호를 다양한 파티 션에서 구성하는 것이 좋습니다. 그러면 통화 착신 전환 발신 검색 공간도 구성되거나 다른 착신 전환이 실패할 수 있습니다. 통화가 통화 착신 전환 대상으로 전환되거나 재전송되는 경우 통화 를 착신 전환하도록 구성된 통화 착신 전환 발신 검색 공간이 사용됩니다.
- 착신 전환 대체 대상 구성, 9 페이지

프로시저

- 단계 **1** Cisco Unified CM 관리에서 다음 메뉴를 선택합니다.통화 라우팅 > 디렉터리 번호 구성. 디렉터리 번호 찾기 및 나열 창이 표시됩니다.
- 단계 **2** 디렉터리 번호 구성 창에서 통화 착신 전환 및 통화 당겨받기 설정 필드를 구성하여 CFA, CFB, CFNA, CFNC 및 CFU를 구성합니다. 필드 및 해당 구성 옵션에 대한 내용은 착신 전환 필드, 11 페이지를 참 조하십시오.

단계 **3** 저장을 클릭합니다.

#### 착신 전환 필드

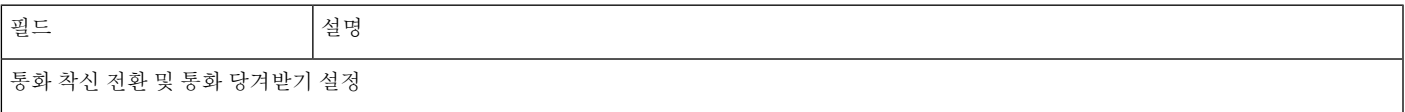

 $\mathbf l$ 

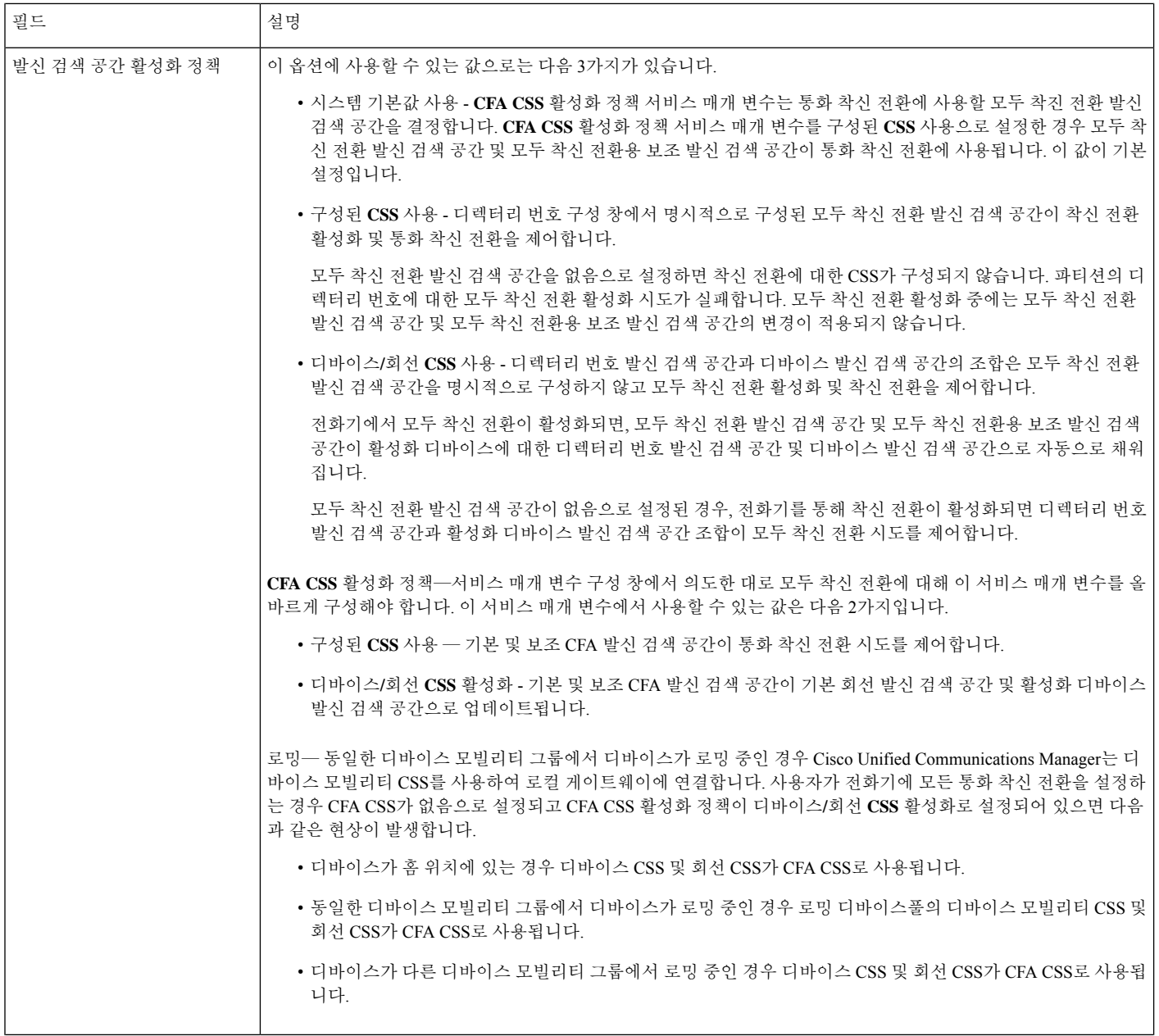

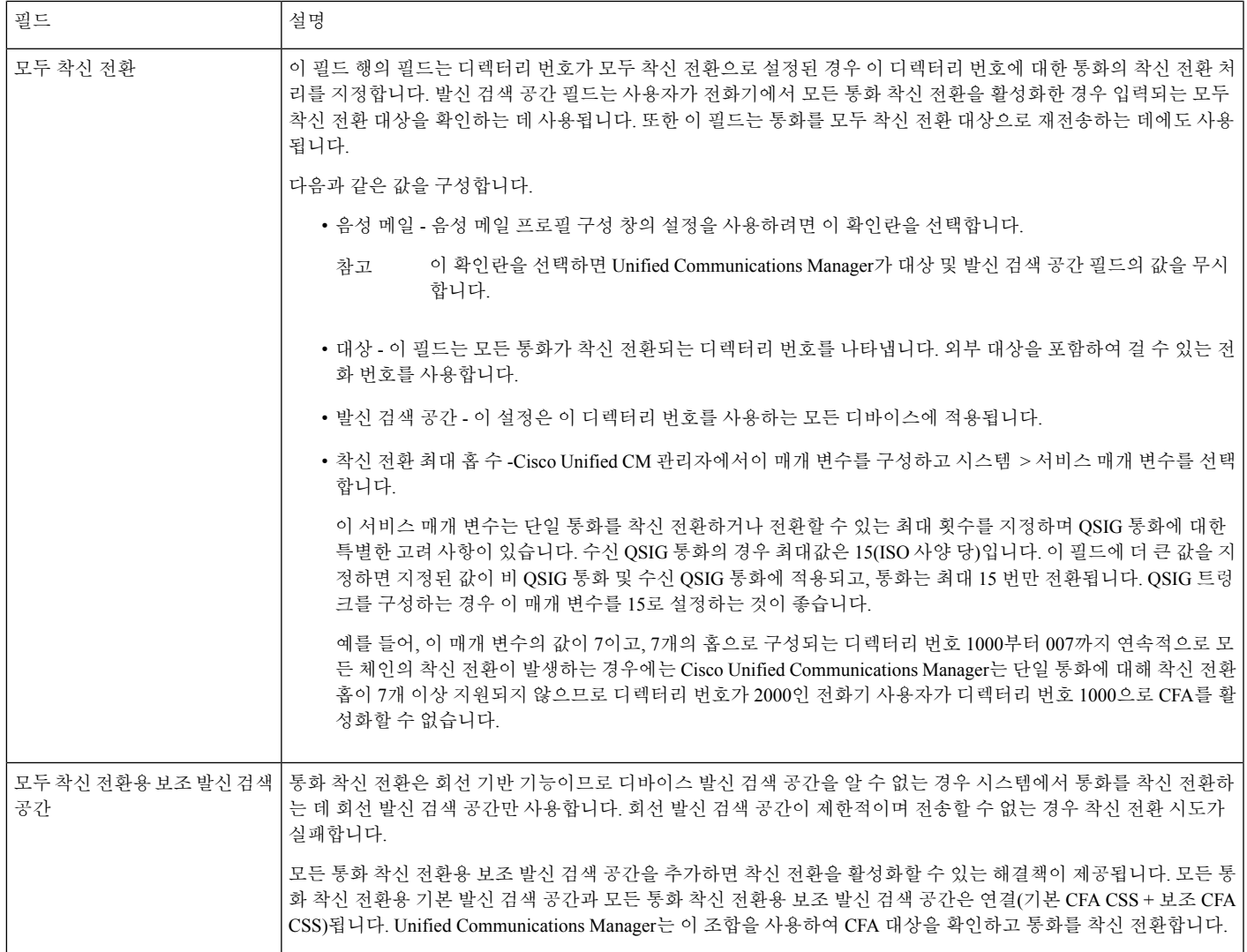

 $\mathbf l$ 

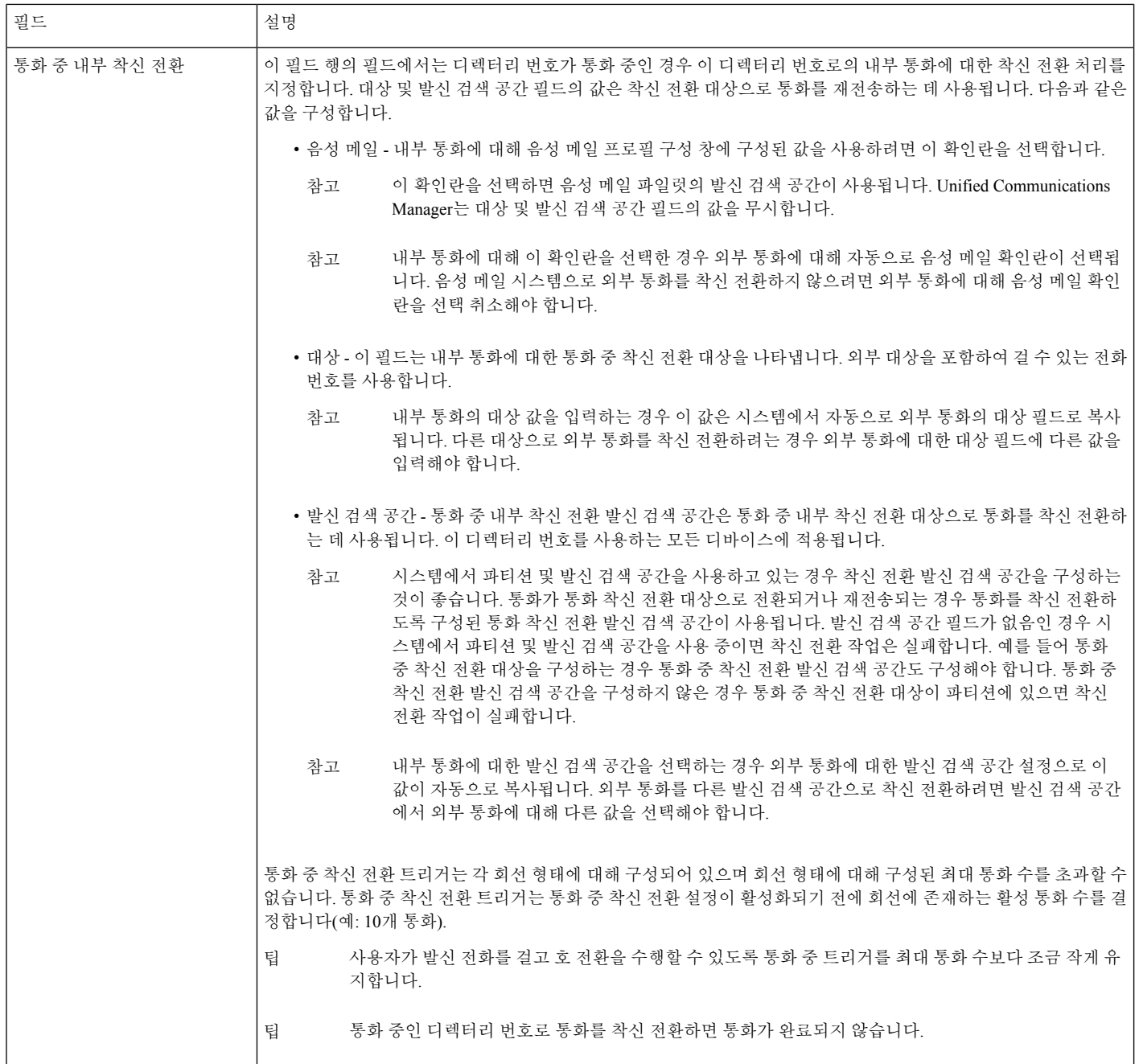

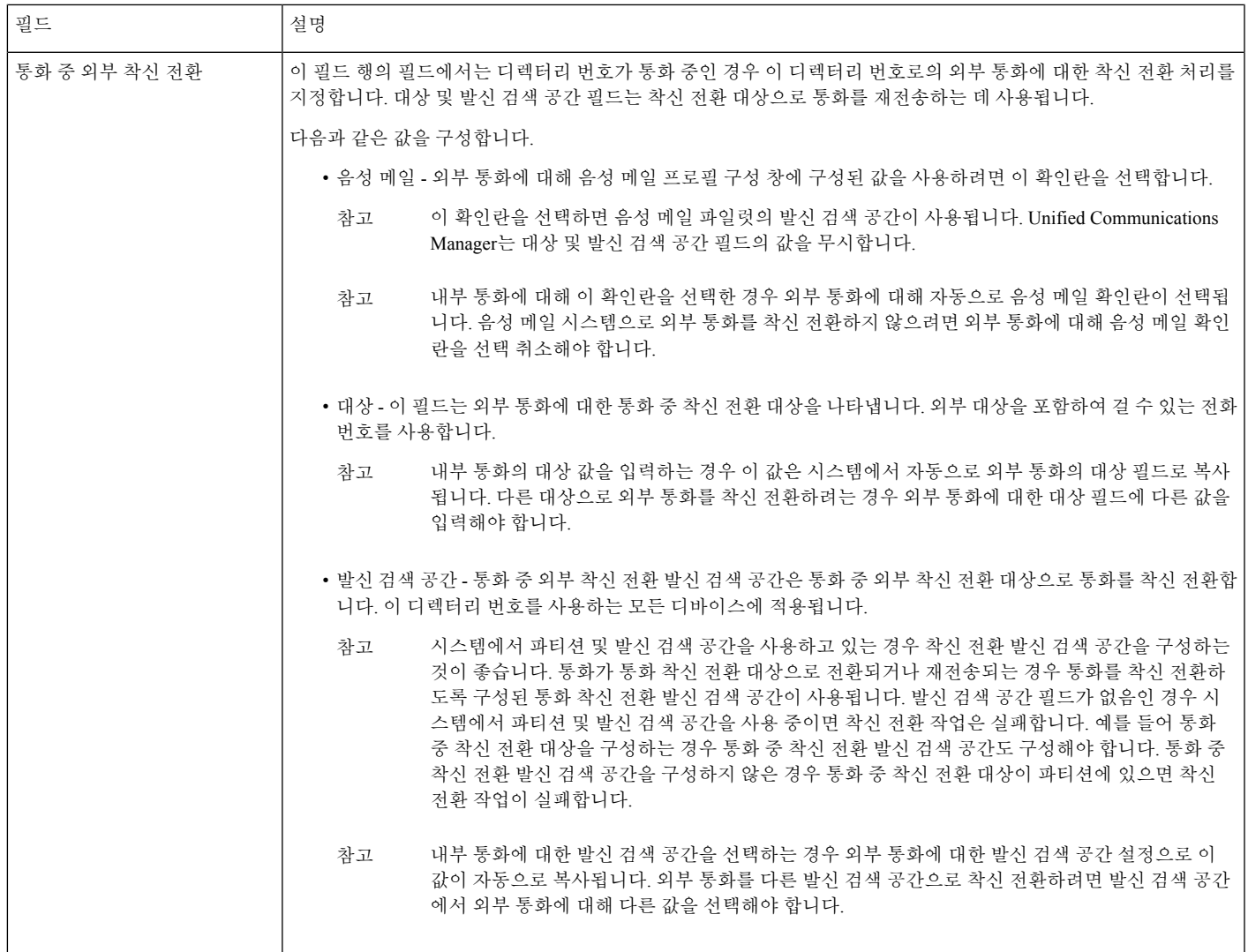

 $\mathbf l$ 

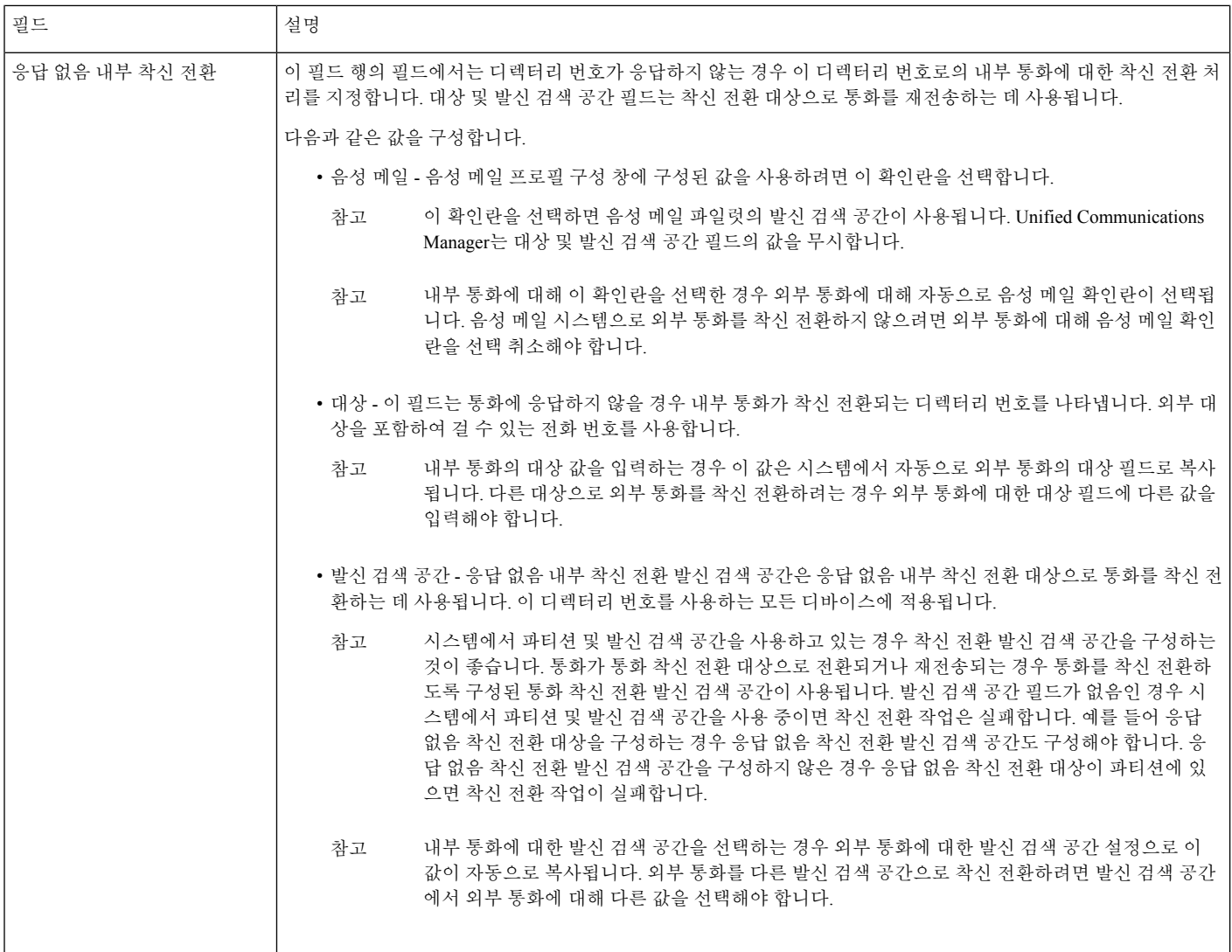

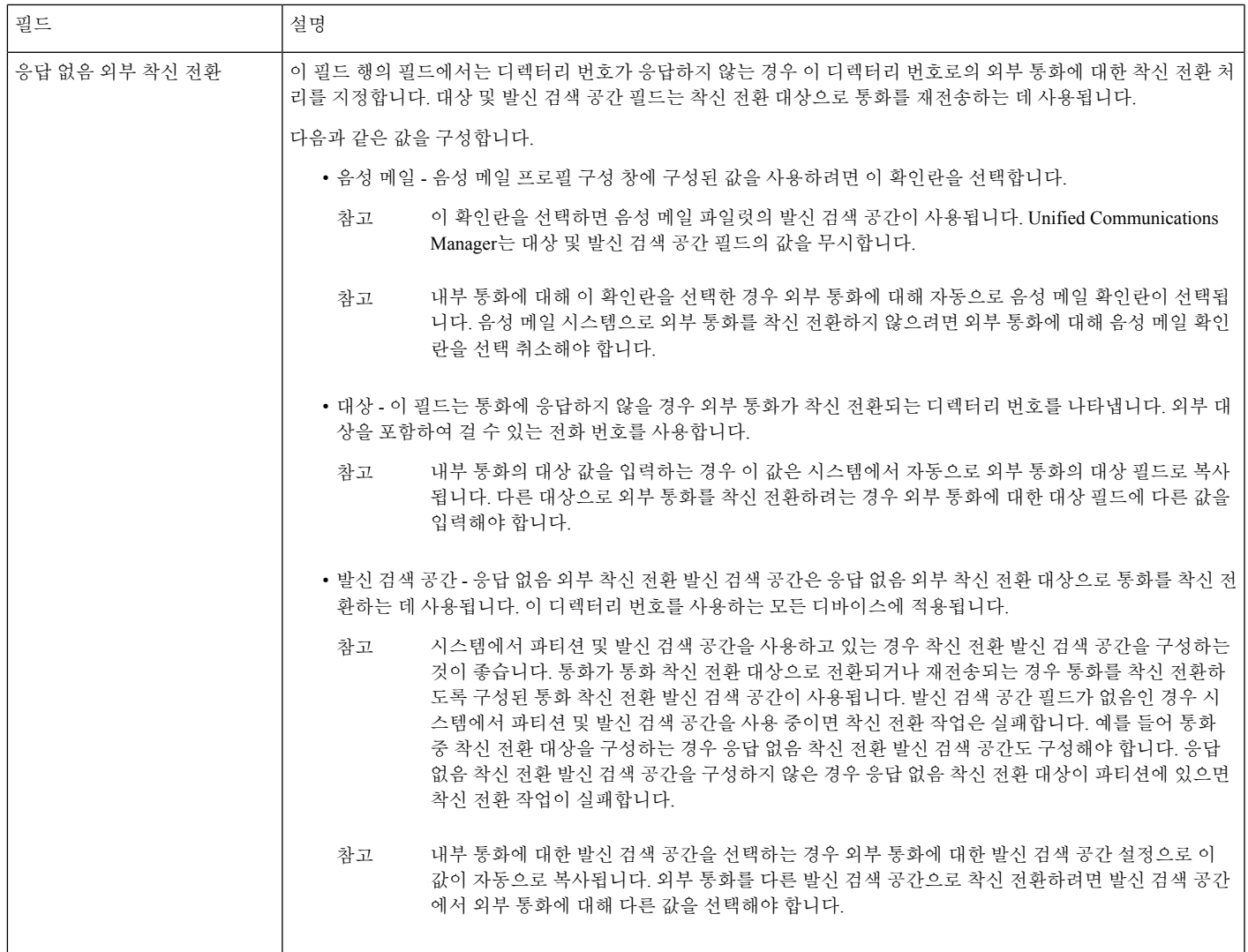

 $\mathbf l$ 

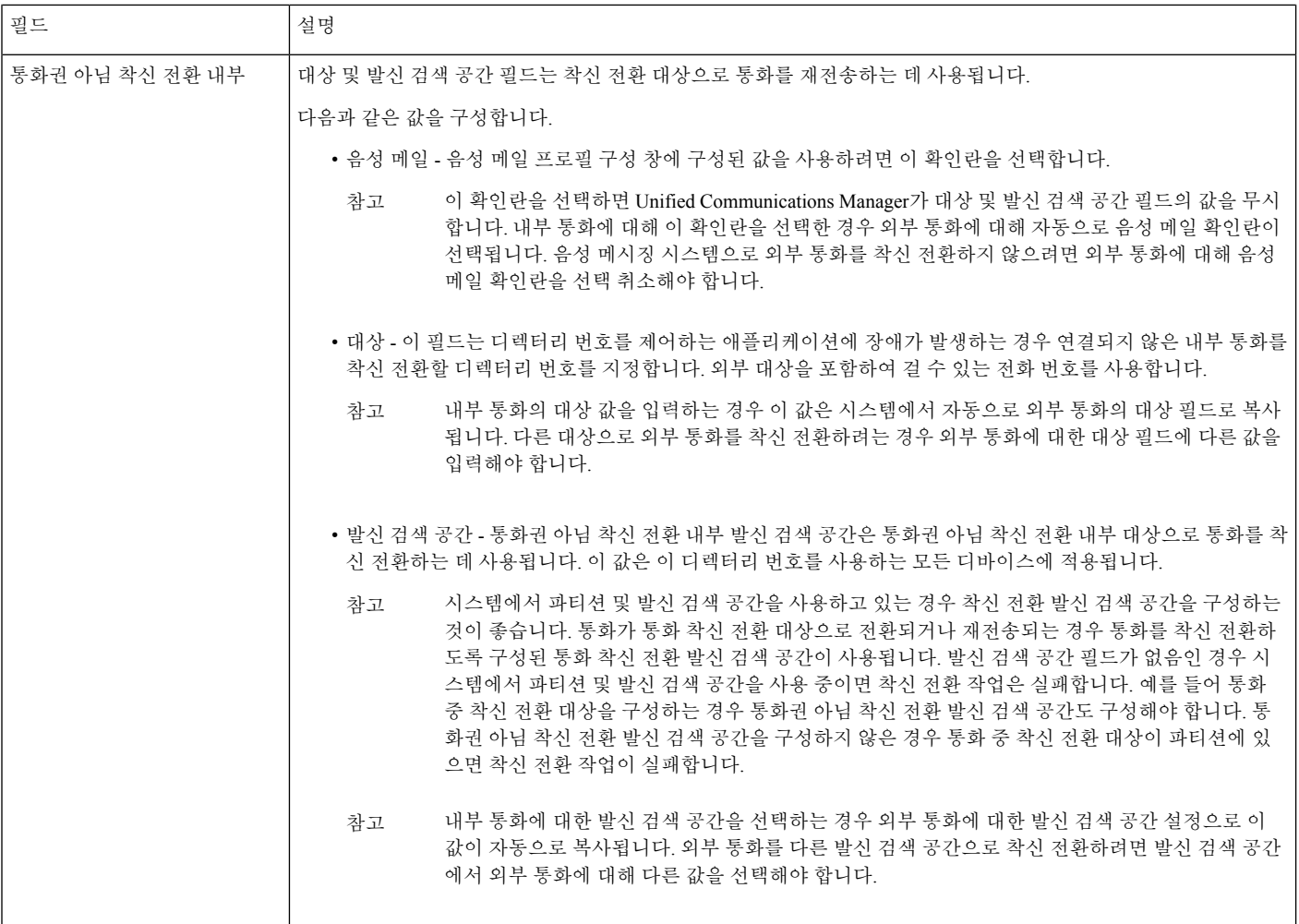

 $\blacksquare$ 

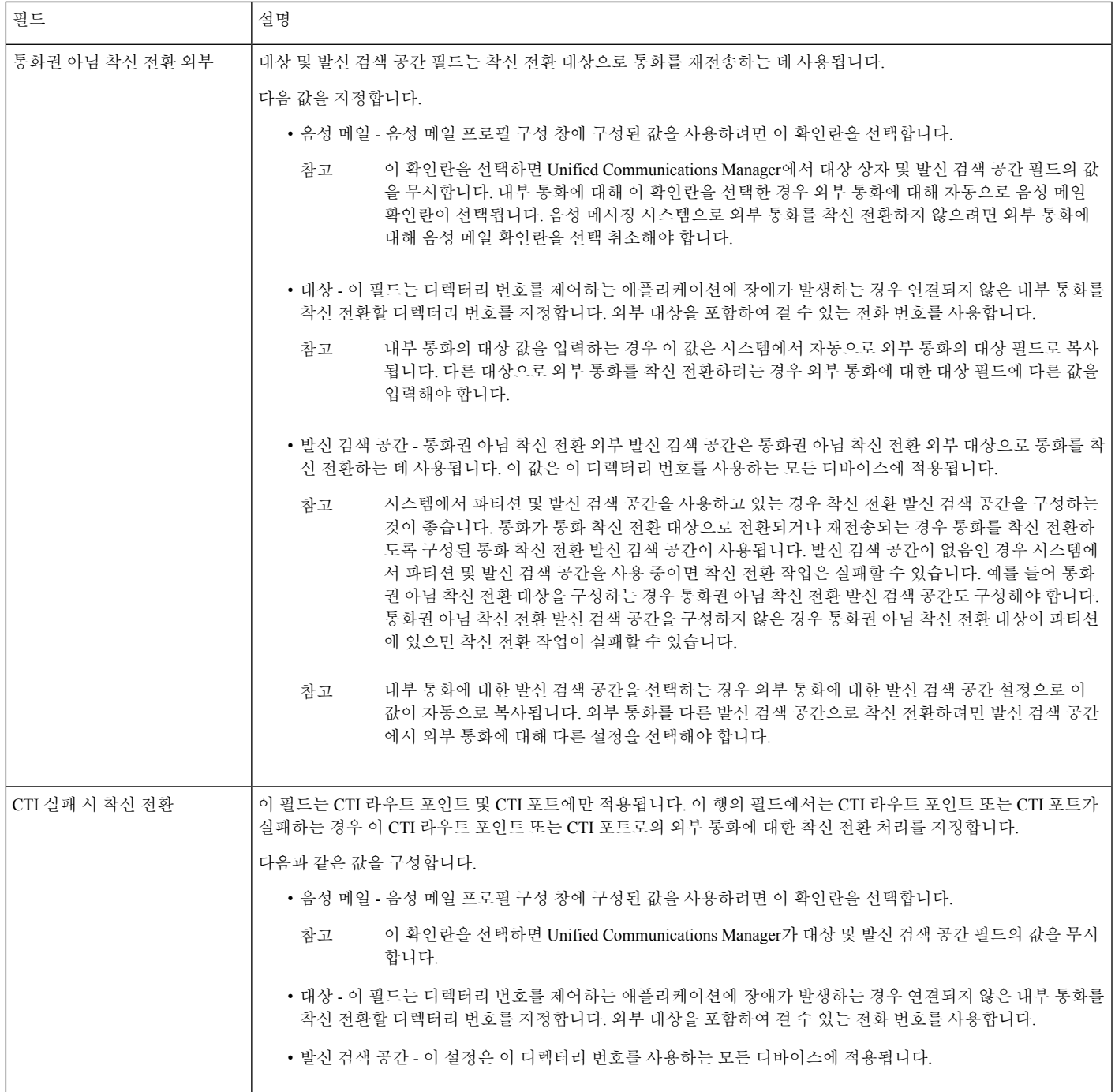

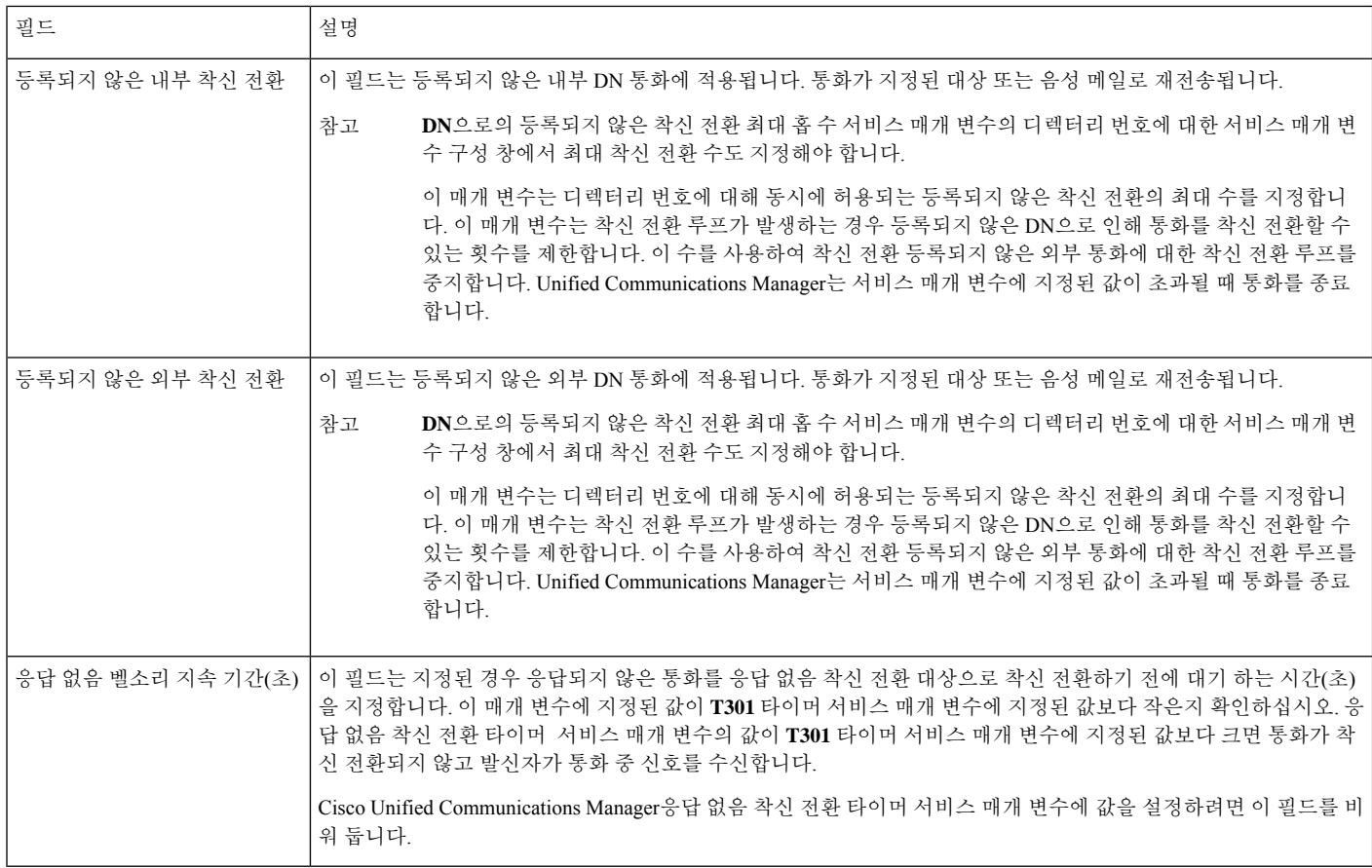

### 통화 착신 전환에 대한 대상 오버라이드 활성화

착신전환에 대해 대상 재정의를 활성화합니다. Unified Communications Manager는 CFA 대상이 착신 자 번호와 일치할 경우 CFA 대상을 무시합니다. 오버라이드는 내부 및 외부 통화 모두에 적용됩니다.

발신자 번호가 변환된 경우 발신자 번호가 CFA 대상과 일치하지 않으면 재정의가 발생하지 않습니 다.

시작하기 전에

다른 착신 전환 유형 구성, 10 페이지

프로시저

- 단계 **1** Cisco Unified CM 관리에서 다음 메뉴를 선택합니다.시스템 > 서비스 매개 변수. 서비스 매개 변수 구성 창이 표시됩니다.
- 단계 **2** 클러스터 수준 매개 변수**(**기능 **-** 보류 복귀**)** 영역에서 **CFA** 대상 무시 서비스 매개 변수 값을 **True**로 설정합니다.

## 착신 전환 상호 작용

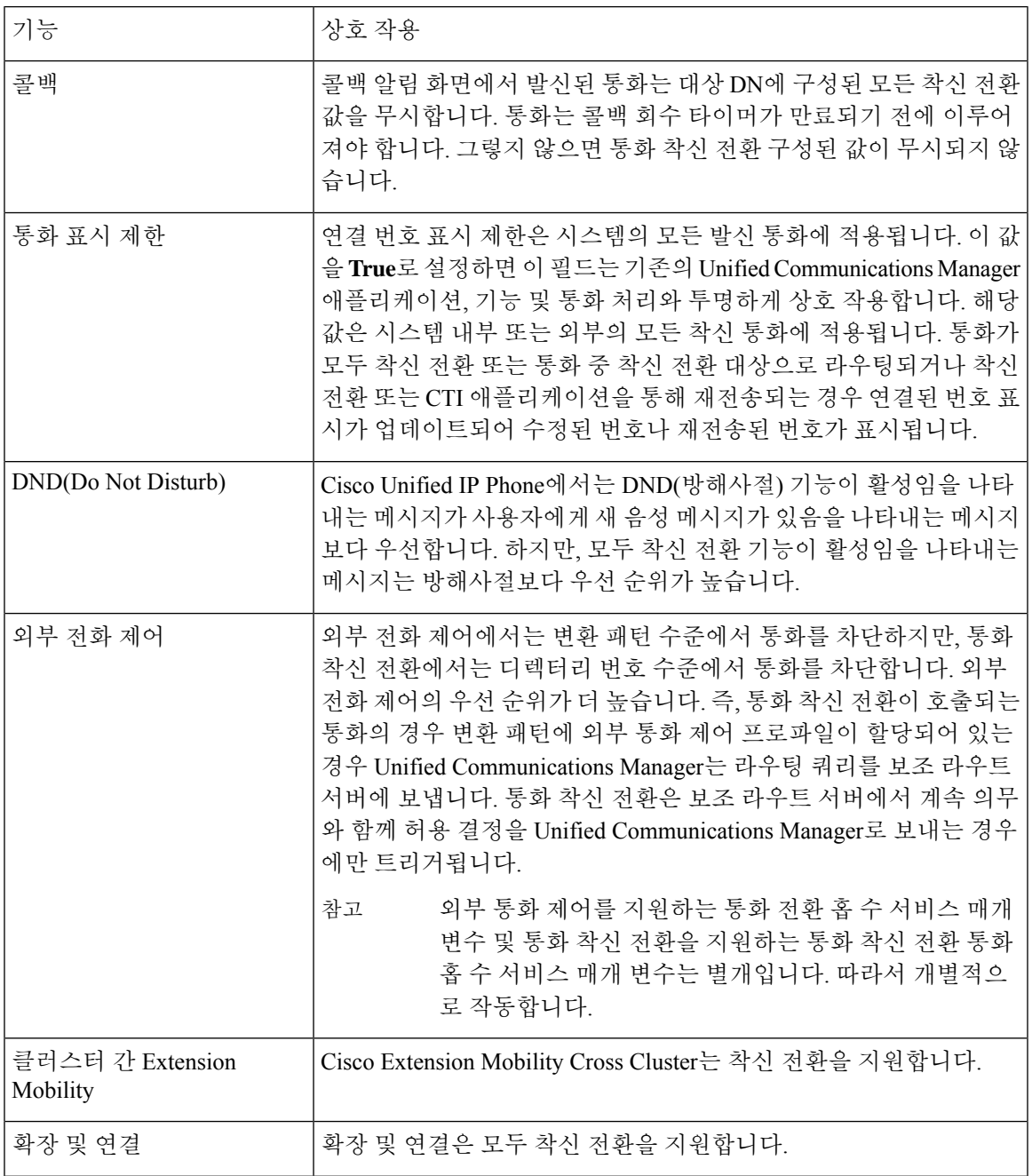

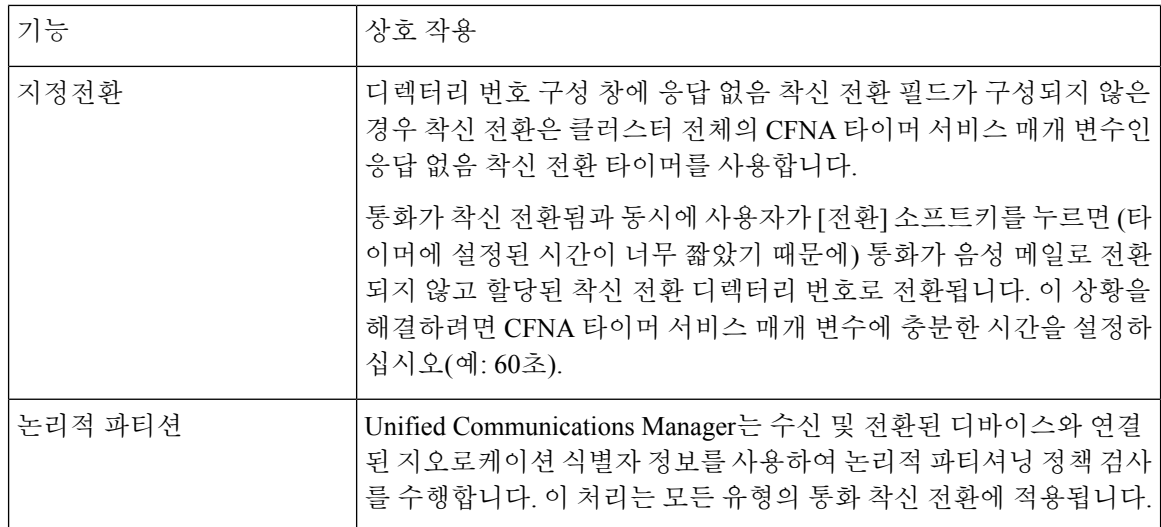

ш

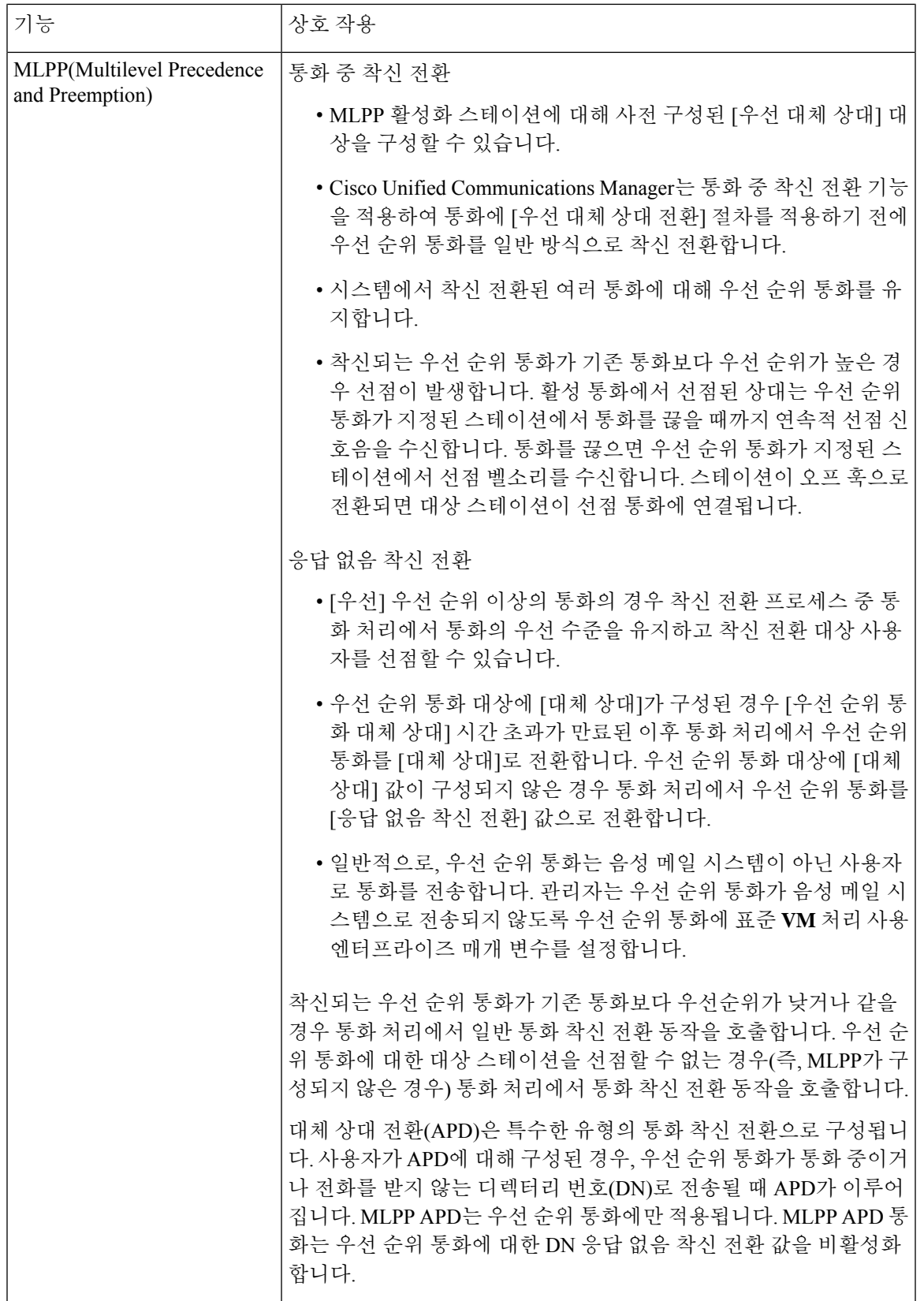

 $\overline{\phantom{a}}$ 

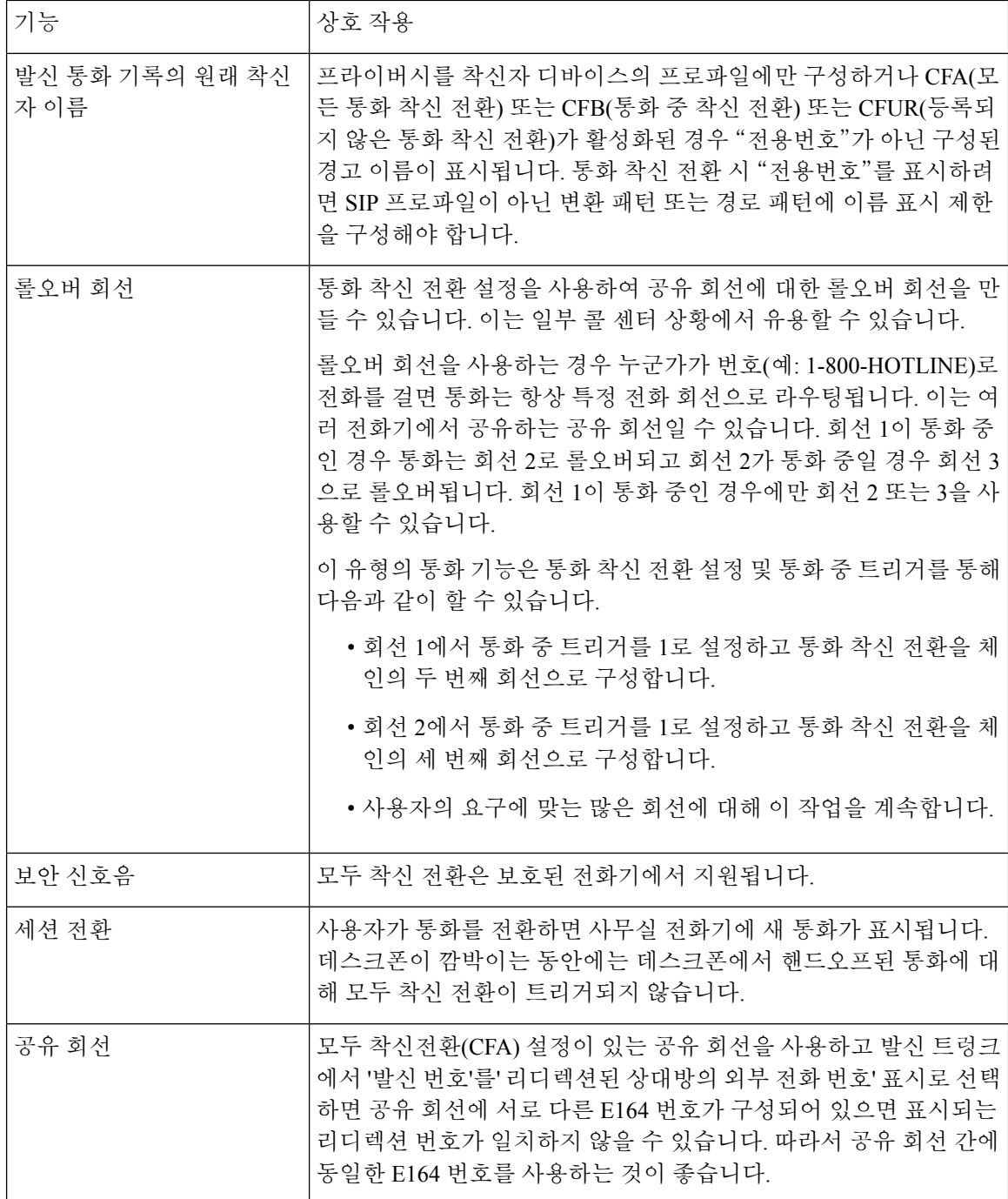

# 착신 전환 제한 사항

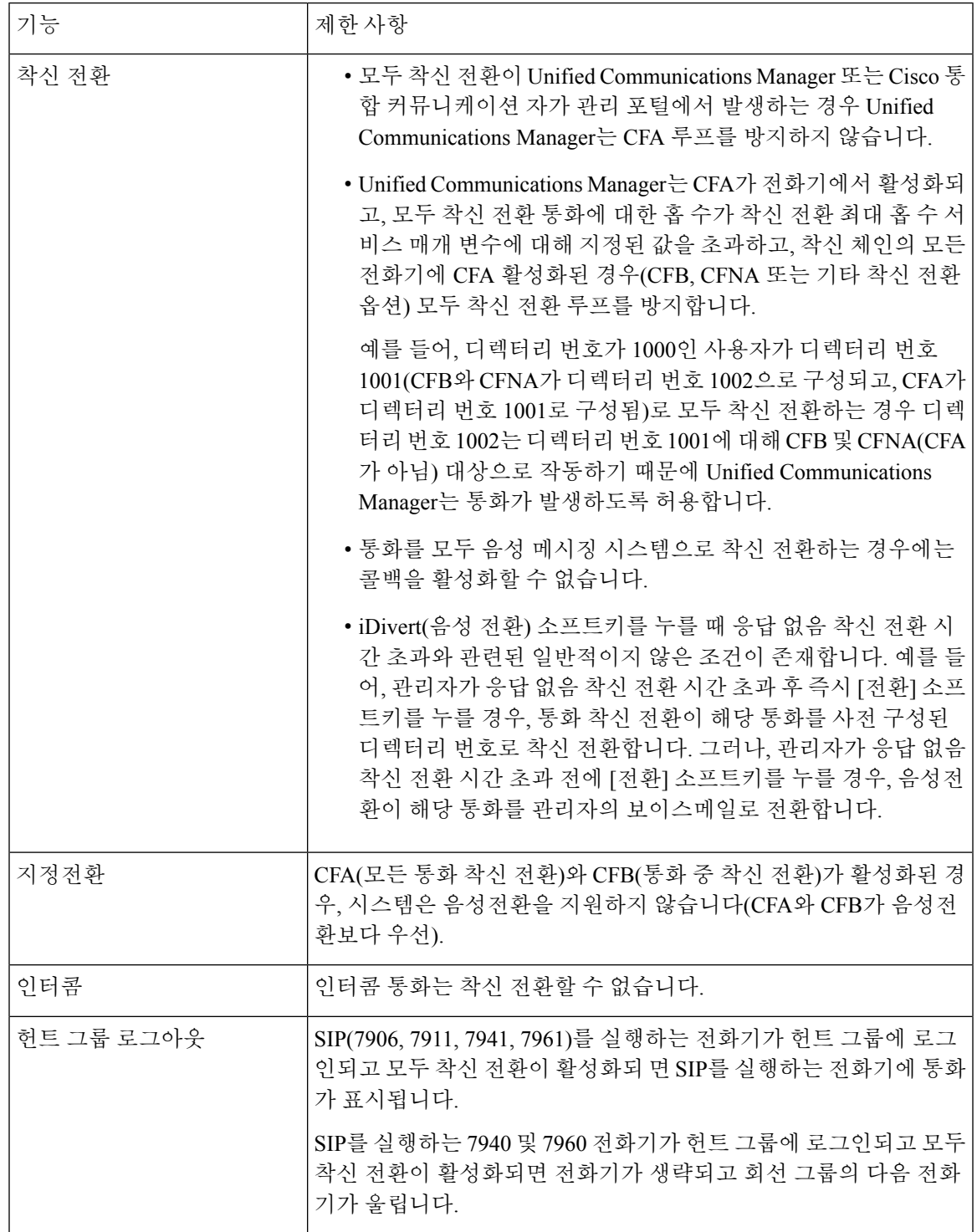

I

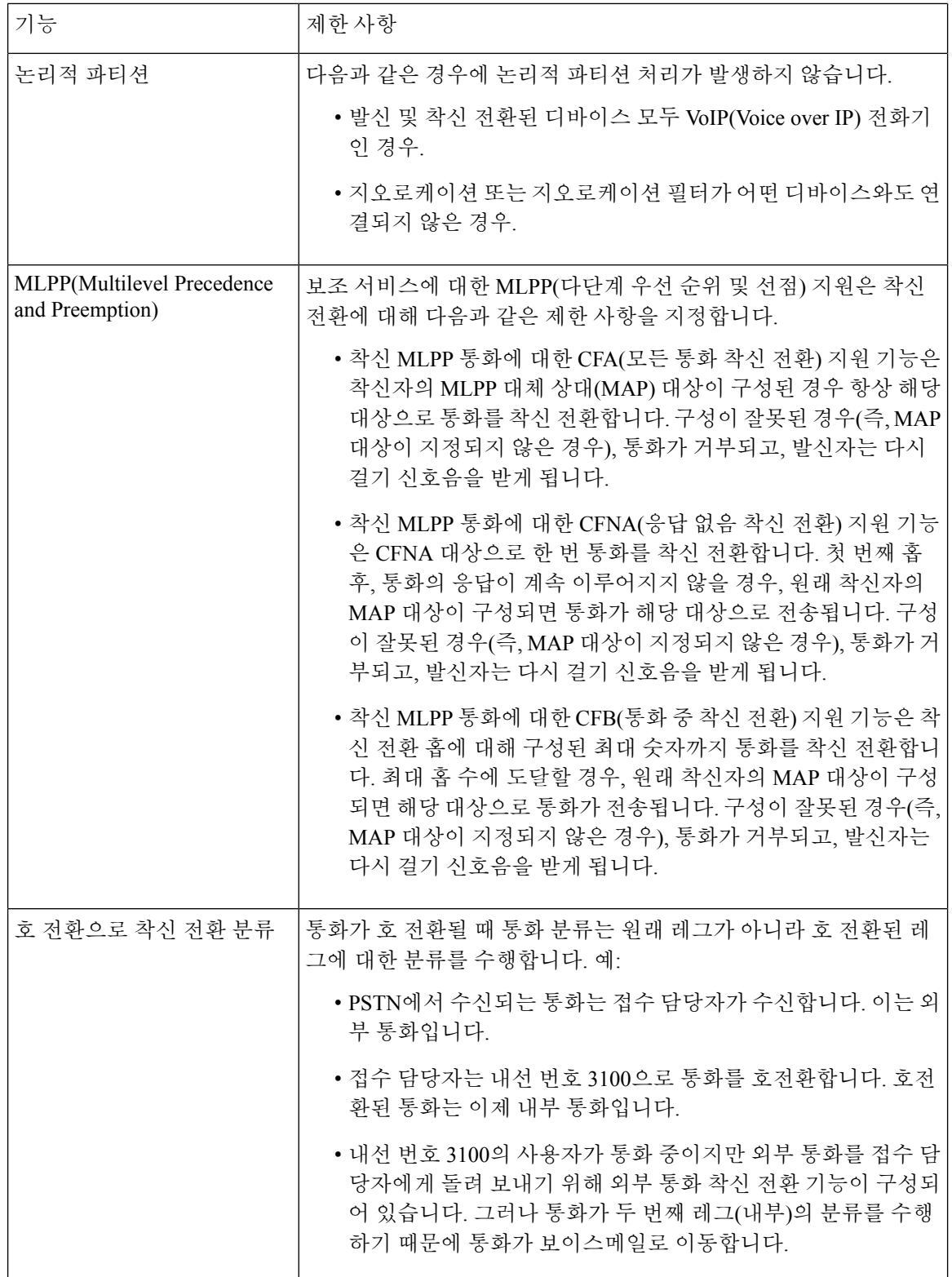

번역에 관하여

Cisco는 일부 지역에서 본 콘텐츠의 현지 언어 번역을 제공할 수 있습니다. 이러한 번역은 정보 제 공의 목적으로만 제공되며, 불일치가 있는 경우 본 콘텐츠의 영어 버전이 우선합니다.